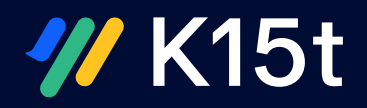

# Amplify The Atlassian Experience

Apps from K15t help teams work better together in Confluence and Jira.

Over 5000 organizations around the world use K15t's apps to enhance and expand the project collaboration and content management capabilities of their Atlassian tools.

#### **Get In Touch**

K15t Ostendstr. 110 70188 Stuttgart / Germany

+49 711 935 935 - 45 hello @ [k15t.com](mailto:hello%40k15t.com?subject=) [www.k15t.com](http://www.k15t.com)

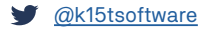

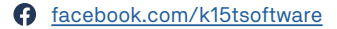

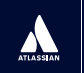

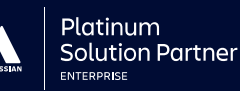

# Modernize Your Document Management In Confluence

Collaboratively manage the lifecycle of your documents in Confluence. Define multiple Confluence pages as a document and save versions, compare and track changes, and export to PDF, Word, and other formats with styling and structure to match.

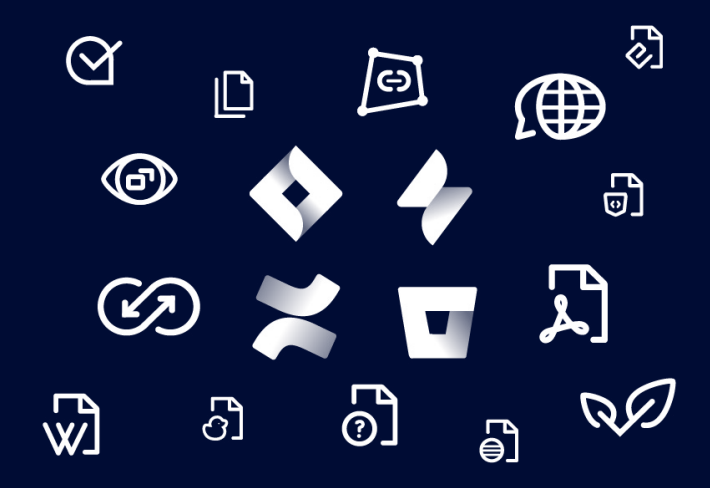

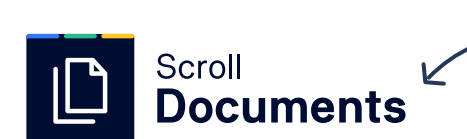

Powerful document management in Confluence – Manage Confluence pages as Documents in order to save versions, compare and track changes, and export to PDF and Word.

for Confluence Cloud, Server and Data Center

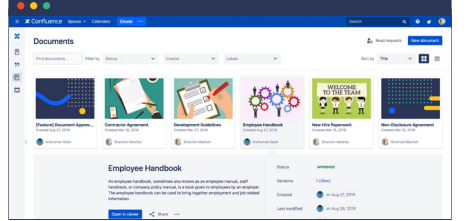

# Create Documents In Confluence

The flexible document builder enables you to create new documents, define a page tree as a document, or assemble a document based on existing Confluence pages anywhere in your instance.

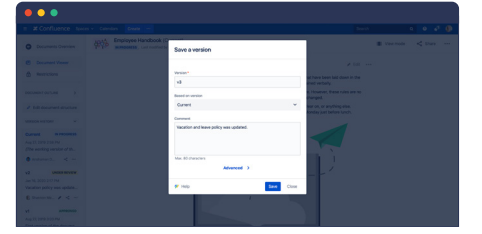

#### Save and Compare **Versions**

**Now available for Data Center**

Manage milestones and track changes by saving and managing versions of your multi-page documents. Easily compare versions side-by-side to see a scope of changes made to your documents over time.

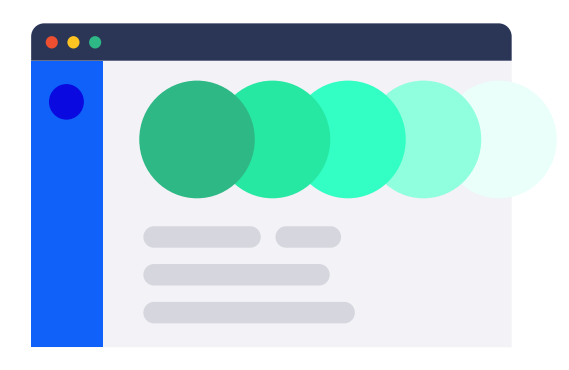

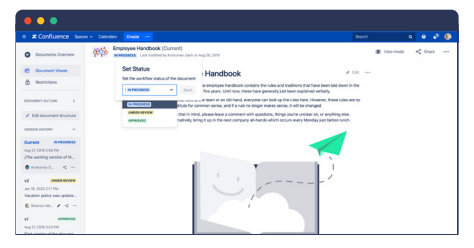

## Manage and Control **Workflows**

Control document access via enhanced restrictions, set and track workflow statuses to manage the approval and release process, and send and record read confirmations to keep your team in the know.

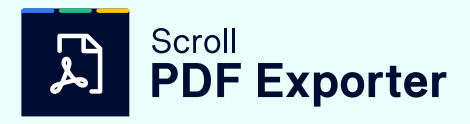

# Turn your Confluence pages into beautiful PDF documents with rich output functionality and full control over styling.

for Confluence Cloud, Server and Data Center

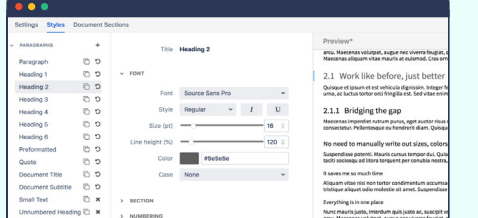

#### Create Templates And Control Text Styles

The WYSIWYG template editor makes it easy for anyone to use Scroll PDF Exporter. Customize fonts, colors, headers, footers, macros, table of contents, and more – while previewing the PDF output in real time.

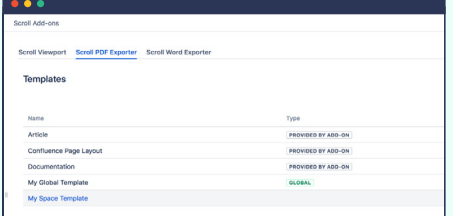

#### Define Styles Globally Or At A Space Level

You have the freedom and flexibility to define and deploy as many different templates as your business needs require, either at an individual space level or globally throughout your Confluence system.

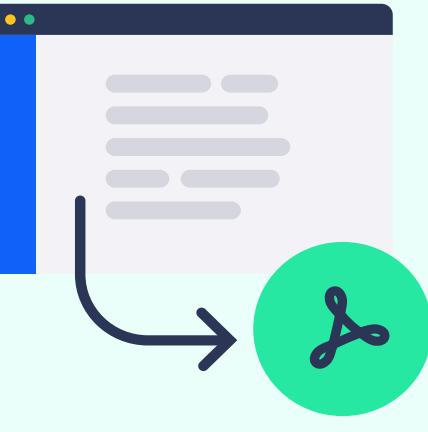

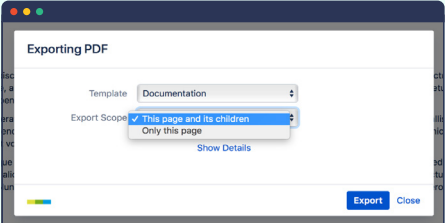

#### Export Single Pages Or Entire Hierarchies

Export single Confluence pages or entire page tree hierarchies to PDF at the click of a button – all with full control over the look and feel of your export.

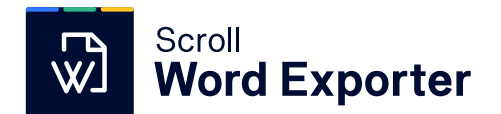

Export Confluence content to Word – happily. Turn your Confluence pages into professionally styled Microsoft Word documents.

for Confluence Cloud, Server and Data Center

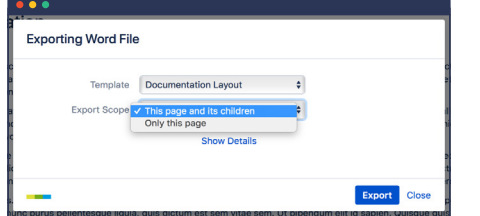

### Export Single Pages Or Entire Hierarchies

Scroll Word Exporter lets you export either single Confluence pages or entire page hierarchies to Word at the click of a button.

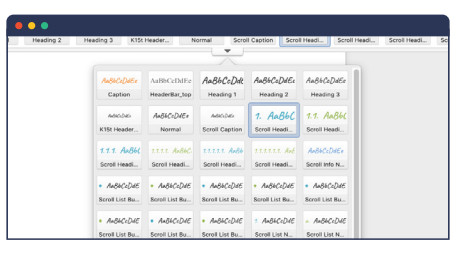

### Simple Templates Using Word Styles

Scroll Word Exporter uses Word templates to output native Word documents, and automatically matches the styles in Confluence with corresponding styles defined in your Microsoft Word template.

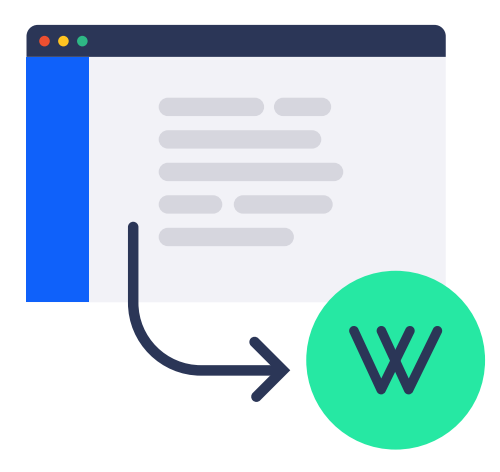

#### **Table of Contents**

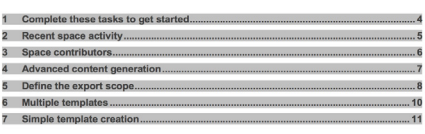

### **Customize** Your Word Styles

Define your own styles and customize Word elements such as a title page, table of contents, page headers and footers, and more. You can also set list and table styles to output these elements the way you want.

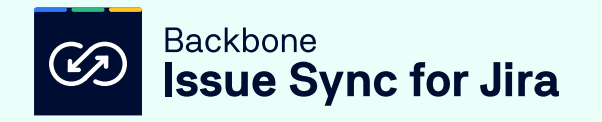

Synchronize Jira issue data across departmental and B2B borders with flexibility and security for seamless inter-team collaboration.

for Jira Cloud, Server and Data Center

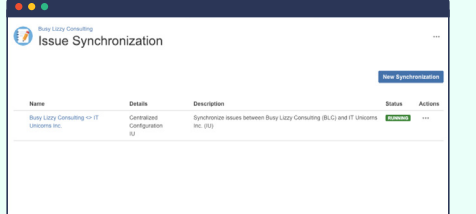

Bridge the information gap by working on identical Jira issues at the same time, between any Jira project – all without tedious workarounds. Open up new worlds of collaborative possibilities with automated Jira issue synchronization.

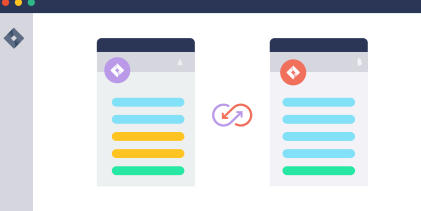

Work on your Jira projects your way, with settings for issue, field, comment, attachment, and workflow mapping. Backbone also offers total control over your privacy and security to give you the confidence and peace of mind your business requires.

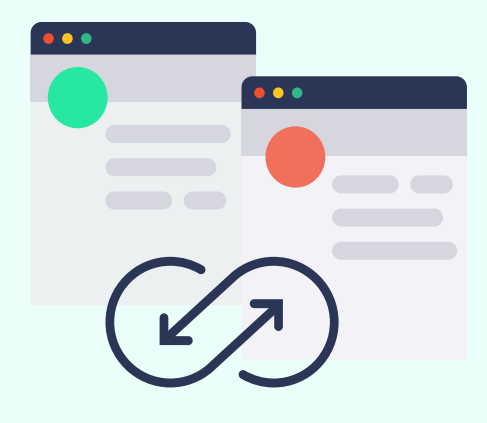

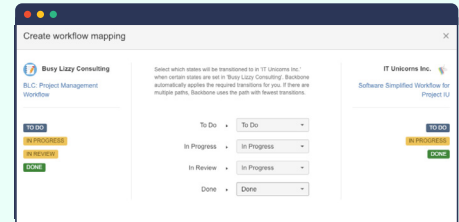

### On The Same Page Complete Control Workflows Without Borders

Partners can keep their preferred workflows in place – inside or outside of Jira. Workflow mapping definition gives you the power to clearly specify distributed responsibilities, eliminating confusion and ambiguity.

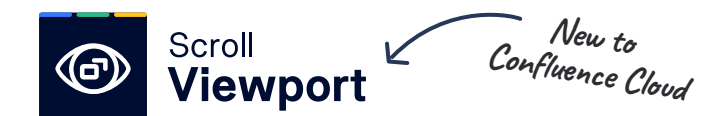

Author versioned and translated documentation in Confluence and publish it online using as a help center.

for Confluence Cloud, Server and Data Center

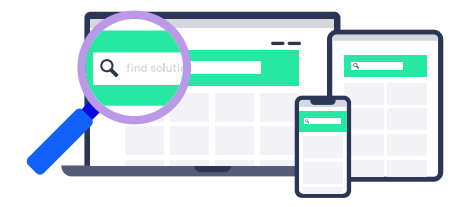

#### Create a Beautiful Help Center Without Writing Code

Display your Confluence content quickly and easily as a branded help center & customize colors, images, navigation & layout. Analyze the success of your help content with Google Analytics & embed your customer support system.

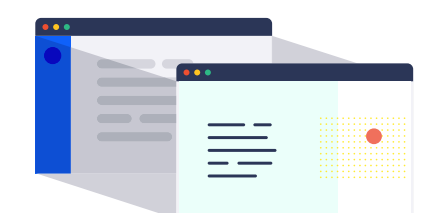

### Write in Confluence and Display Online

Create documentation together in Confluence and present selected spaces as a help center website, no extra web server needed. Make the help center part of your unique online presence using custom URLs.

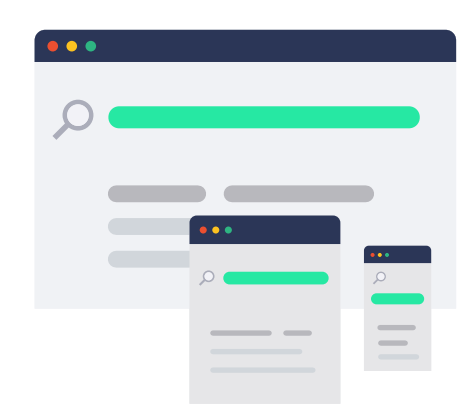

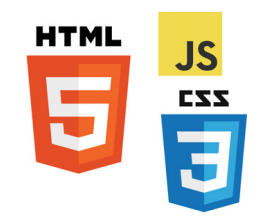

### Develop Custom Sites with Tools You Love

Although the help center theme can be used out-the-box, web developers can also have 100% control by building custom Viewport sites. Create custom themes quickly in your favorite editor using Velocity, HTML, CSS and JavaScript.

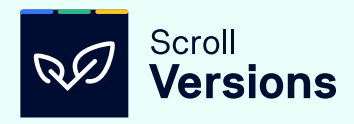

Manage multiple versions & variants of your Confluence documentation within a single space. Scroll Versions allows you to keep pace with feature-rich, fast-changing products.

for Confluence Server and Data Center

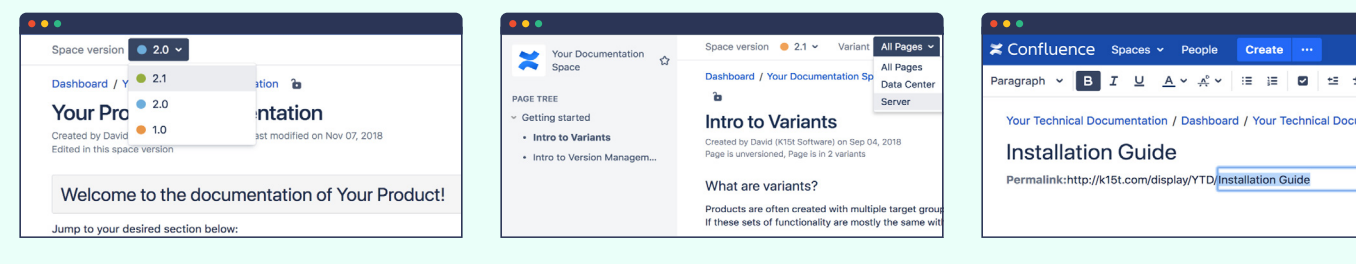

With Scroll Versions, you can author and manage multiple versions of your documentation in a single Confluence space. Add or update pages and publish the appropriate version when the product is released.

Manage different product variants in a single space in a simple and logical way. Space Admins can define variants on the space level, and Authors can define which content applies to which product variant.

#### Multiple Versions **Multiple Variants** Duplicate Page Titles

Use duplicate page titles within a single space. Links are kept independent of page titles, allowing renaming of pages without breaking links. You can also define your unique permalinks.

 $\overline{\mathsf{v}}$ 

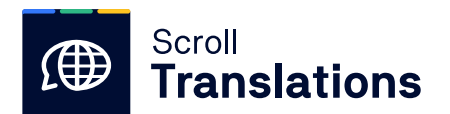

Maintain multiple languages in one space, and translate content in Confluence or in external translation management systems.

for Confluence Server and Data Center

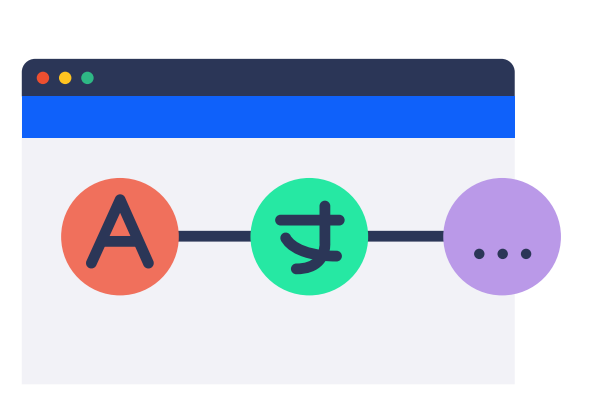

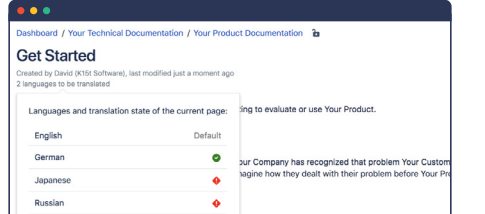

### Manage Multiple Languages In One Space

Manage content and documentation in multiple languages in one space. Choose between 150 languages to globalize your content and make it available for your users.

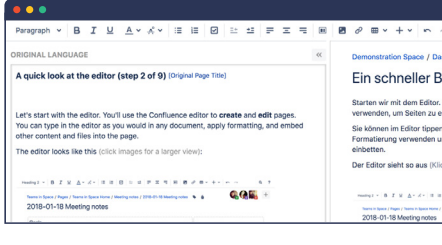

#### Translate Directly In Confluence

Translate your content directly in Confluence. Display the original language and the target language side-byside, and translate the content at a glance.

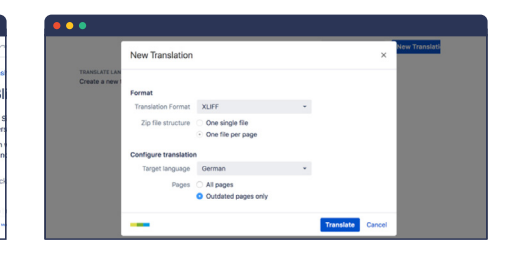

#### Integrate Translation Management Systems

Translate your content using a Translation Management System (TMS) by creating an exchange file and sending it to your TMS. After translation, import it into Confluence with ease.

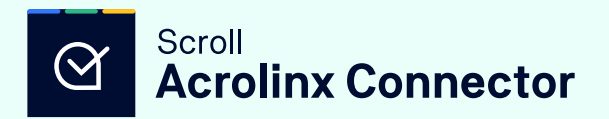

Speak with one voice – integrate with Acrolinx to enable Confluence authors to check and score grammar, terminology, voice and style.

for Confluence Server

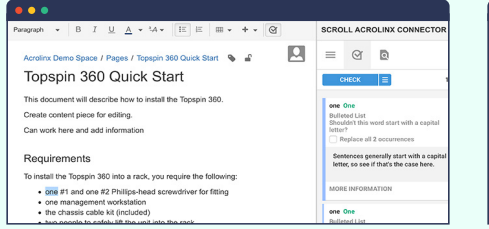

#### Guidance For Authors Inside The Confluence Editor

Scroll Acrolinx Connector checks Confluence content for terminology, spelling, grammar or style errors based on your guidelines. Click highlighted text inside the Confluence editor to get a suggestion, and replace it with another click.

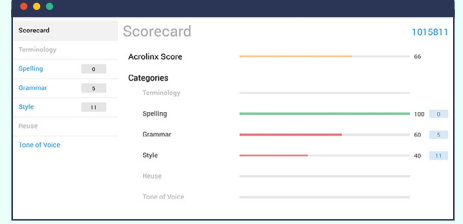

#### Content Quality Indicator And Scorecard

Each Confluence page has an Acrolinx scorecard that indicates its content quality and reports a detailed language analysis. Authors can easily see which areas they can improve and ensure they align with the company voice, style and brand terminology.

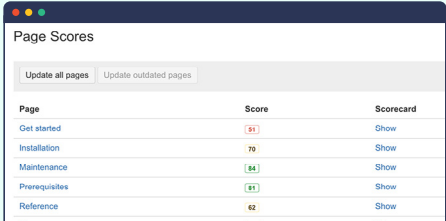

### Quality Metrics With Acrolinx Status Dashboard

The status dashboard displays the Acrolinx score of all pages within a space, offering a 360-degree view of your content scores. Track page, space, and even team performance in order to determine quality and reduce content production costs.

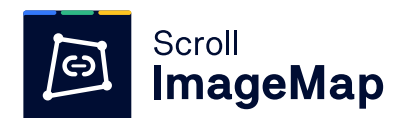

Bring Confluence images to life with multiple clickable link areas and mouseover tooltips that engage and inform your users.

for Confluence Cloud, Server and Data Center

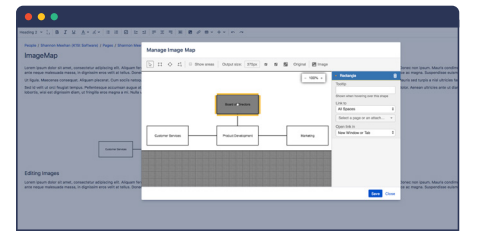

#### Add Multiple Links To Images Precisely As Needed

Draw multiple shapes on a single Confluence image to define clickable or mouseover tooltip areas, and link them to other Confluence pages or external URLs as desired.

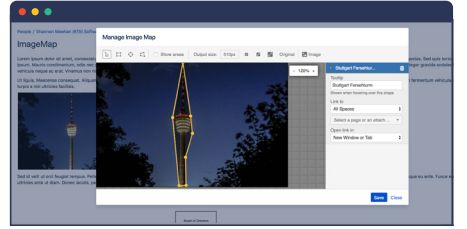

## Draw Interactive Areas In Any Shape

Easily draw any shape you need – from simple squares and circles to complex polygons – directly on your image with the built-in editor.

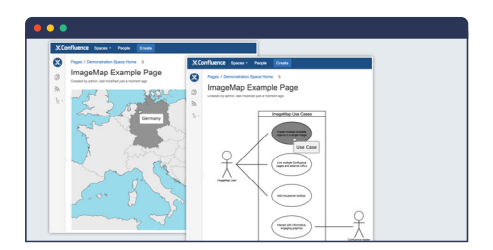

#### Create Engaging, Informative Experiences

Turn your static images into interactive experiences for your users in nearly limitless ways. Clickable menus, diagrams, UI mockups, and landing pages are only the beginning of the usecase possibilities.

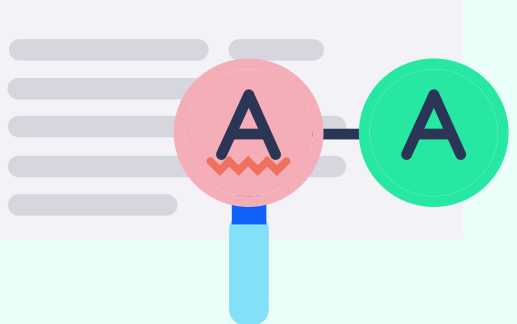

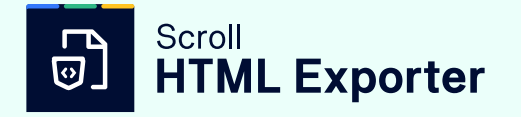

Create great static HTML exports of your Confluence content. Deploy content from Confluence to a web server or embed it anywhere.

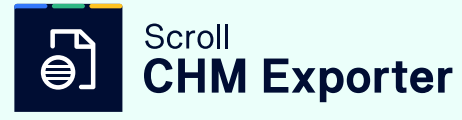

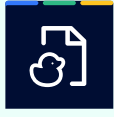

## Scroll **DocBook Exporter**

Create context-sensitive help (CHM) files for Windows applications right from Confluence with flexible, user-friendly exports.

Turn your Confluence pages into DocBook XML files for storing in a VCS or further processing with flexible, user-friendly exports.

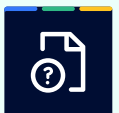

#### Scroll **EclipseHelp Exporter**

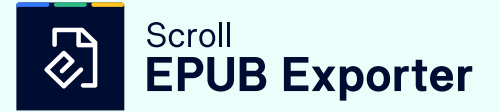

Export content from Confluence pages to styled help files for the Eclipse platform with flexible, user-friendly exports.

Move your Confluence content to the EPUB format and make it available on mobile devices with flexible, user-friendly exports.

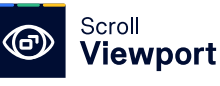

#### \*\*\*\*

 "Scroll Viewport is technically the most advanced & flexible app when it comes to modifying the UI of a Confluence space. The embedded theme editor is simply awesome & reduces turnaround times to a minimum."

— Jan-Peter Rusch — Mirko Schäfer

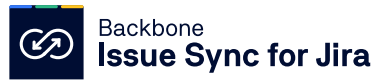

#### \*\*\*\*

 "The best app for syncing Jira instances. After much research and evaluation I decided to give this a try, and I am so glad I did, since I found a permanent solution for our needs."

Coca Cola

 $\bigodot^{\hspace{-1.5mm}n}$ 

 $\circledR$ 

— Priyanka Badugu

**A ATLASSIAN** 

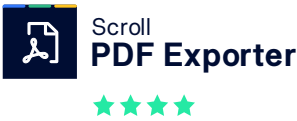

"We and our customers love this excellent app! With Scroll PDF Exporter we can produce highly professional documents for our different ISO management systems and distribute them to the official authorities."

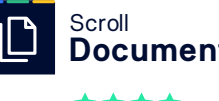

**Documents** \*\*\*\*

 "We can easily create versions of our documentation which allows us to retrieve older versions of a particular page (or even a whole set of pages) if a customer requests it. In conjunction with Scroll PDF Exporter we can easily turn our documentation into PDFs."

— Simon Herd

Spotify<sup>®</sup>